## Iframe Embedder

## Aller dans l'onglet H5P et choisir le module Iframe Embedder

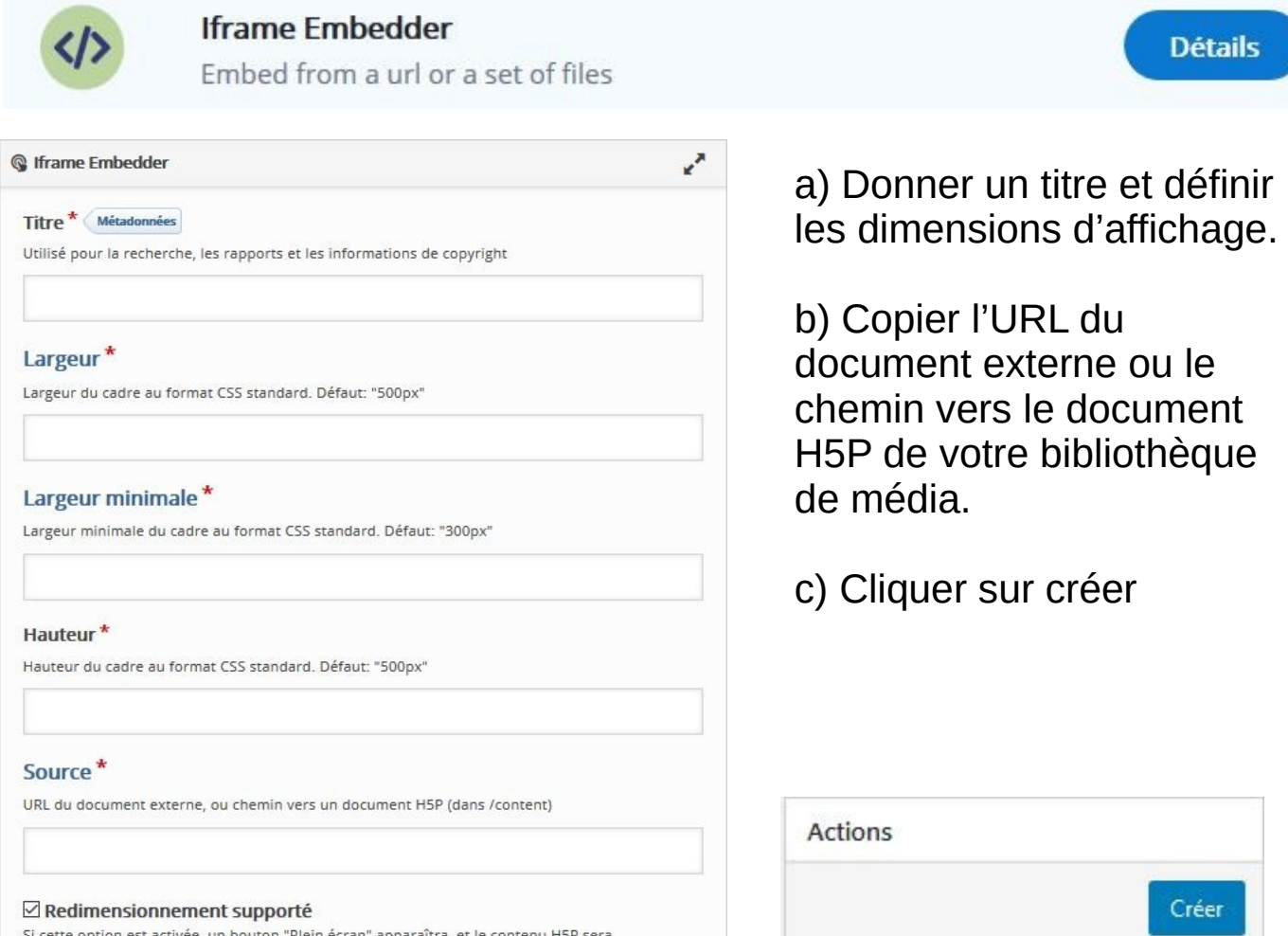

Obtention d'un code pour insertion dans l'article choisi

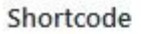

Que faire maintenant?

Vous pouvez utiliser le shortcode suivant pour insérer ce contenu interactif dans vos articles, pages, widgets, templates, etc.

redimensionné afin d'occuper au maximum l'espace disponible

 $[h5p$  id="17"]

Il est toujours possible de revenir sur la taille d'affichage du module en revenant sur l'onglet H5P, en prenant votre activité et en choisissant « éditer »

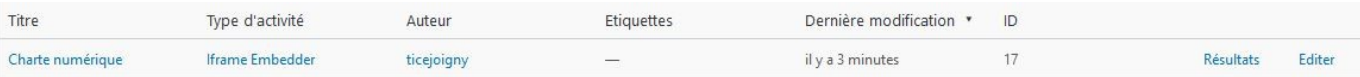